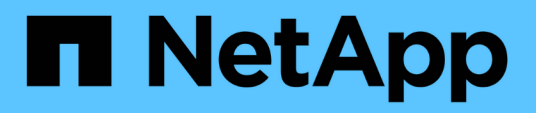

# **Flussi di lavoro**

ONTAP tools for VMware vSphere 10.1

NetApp June 21, 2024

This PDF was generated from https://docs.netapp.com/it-it/ontap-tools-vmware-vsphere-10/automation/storage-workflow.html on June 21, 2024. Always check docs.netapp.com for the latest.

# **Sommario**

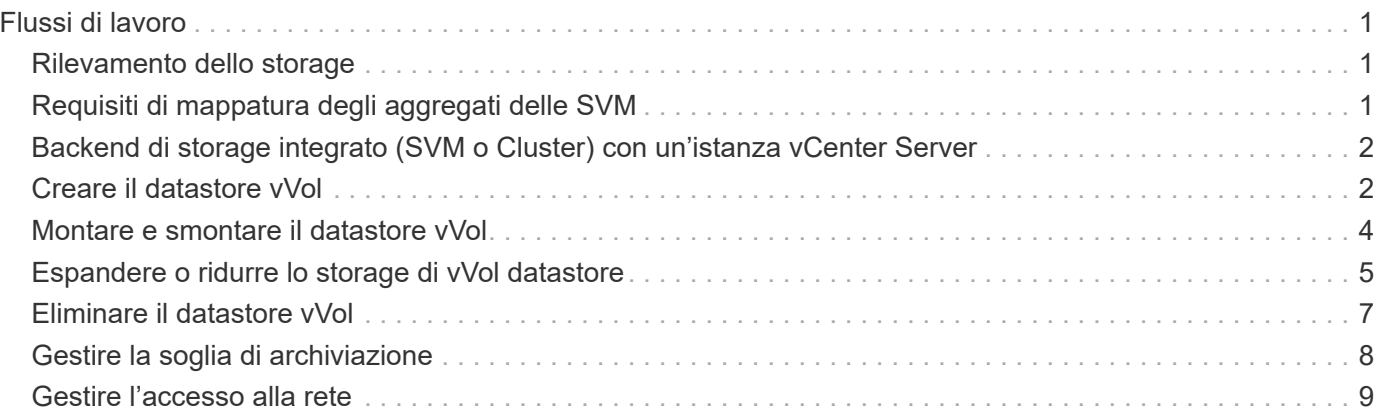

# <span id="page-2-0"></span>**Flussi di lavoro**

# <span id="page-2-1"></span>**Rilevamento dello storage**

L'intervallo di ricerca può essere configurato come parte della mappa di configurazione. Il rilevamento pianificato viene eseguito ogni 60 minuti. Le API fornite qui consentono di eseguire il rilevamento on-demand per un backend dello storage specificato, aggiunto nell'ambito locale.

Utilizzare la seguente API per eseguire il rilevamento:

```
POST
/virtualization/api/v1/vcenters/{vcguid}/storage-backends/{id}/discovery-
jobs
```
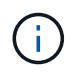

Vedi il workflow di back-end dello storage integrato (SVM o Cluster) e ottieni l'ID dalla risposta dell'API di back-end post-storage.

Il rilevamento da questo endpoint API è supportato solo per backend di storage con ambito locale e non per backend di storage con ambito globale. Se il tipo di backend dello storage è cluster, il rilevamento viene eseguito implicitamente per le SVM figlio. Se il tipo di backend dello storage è SVM, il rilevamento viene eseguito solo per la SVM selezionata.

Esempio:

Per eseguire il rilevamento su un backend di storage specificato dall'ID

```
POST
/api/v1/vcenters/3fa85f64-5717-4562-b3fc-2c963f66afa6/storage-
backends/74e85f64-5717-4562-b3fc-2c963f669dde/discovery-jobs
```
È necessario passare x-auth per l'API. È possibile generare questo x-auth dalla nuova API aggiunta in Auth in Swagger.

```
/virtualization/api/v1/auth/vcenter-login
```
## <span id="page-2-2"></span>**Requisiti di mappatura degli aggregati delle SVM**

Per utilizzare le credenziali utente delle SVM per il provisioning dei datastore, i tool ONTAP per VMware vSphere creano volumi nell'aggregato specificato nei datastore SUCCESSIVI ALLE API. ONTAP non consente la creazione di volumi su aggregati non mappati in una SVM utilizzando le credenziali utente della SVM. Per risolvere questo problema, associare le SVM agli aggregati utilizzando l'API REST o l'interfaccia CLI di ONTAP come descritto qui.

API REST ONTAP:

```
PATCH "/api/svm/svms/f16f0935-5281-11e8-b94d-005056b46485"
'{"aggregates":{"name":["aggr1","aggr2","aggr3"]}}'
```
CLI ONTAP:

```
stil15 vsim ucs630f aggr1 vserver show-aggregates
AvailableVserver Aggregate State Size Type SnapLock
Type
svm test still5 vsim ucs630f aggr1
online 10.11GB vmdisk non-snaplock
```
#### <span id="page-3-0"></span>**Backend di storage integrato (SVM o Cluster) con un'istanza vCenter Server**

Utilizza la seguente API per integrare i backend storage e mappare la SVM a vCenter localmente. Vedere ["Configurare i ruoli e i privilegi degli utenti ONTAP"](https://docs.netapp.com/it-it/ontap-tools-vmware-vsphere-10/configure/configure-user-role-and-privileges.html) Per i privilegi utente della SVM ONTAP.

```
POST /virtualization/api/v1/vcenters/<vcguid>/storage-backends
{
     "hostname or ip": "172.21.103.107",
       "username": "svm11",
       "password": "xxxxxx"
     }
```
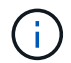

L'ID della risposta API di cui sopra viene utilizzato nel rilevamento.

È necessario passare x-auth per l'API. È possibile generare questo x-auth dalla nuova API aggiunta in Auth in Swagger.

```
/virtualization/api/v1/auth/vcenter-login
```
### <span id="page-3-1"></span>**Creare il datastore vVol**

Puoi creare un datastore vVol con nuovi volumi o con volumi esistenti. Puoi anche creare un datastore vVol con la combinazione di volumi esistenti e nuovi volumi.

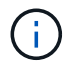

Controllare che gli aggregati root non siano mappati alla SVM.

Generare un token JWT prima di creare datastore o aumentare la scadenza del token SAML impostando "durata massima token portante" su 60m su vCenter.

È necessario passare x-auth per l'API. È possibile generare questo x-auth dalla nuova API aggiunta in Auth in Swagger.

/virtualization/api/v1/auth/vcenter-login

1. Crea un datastore vVol con un nuovo volume.

Ottieni l'id aggregato, storage\_id (uuid SVM) utilizzando l'API REST di ONTAP. POST /Virtualization/api/v1/vcenter/cdded9ad-6bsd-4c9e-b44g-691250bfe2df/vvol/datastore

Utilizzare il seguente URI per controllare lo stato:

+

```
`\https://xx.xx.xx.xxx:8443/virtualization/api/jobmanager/v2/jobs/<JobID>?
includeSubJobsAndTasks=true`
```
+ Corpo della richiesta per datastore NFS

{ "nome":"nfsds1", "protocollo":"nfs", "platform\_type":"aff", "moref":"dominio-c8", "volumi":[ { "is\_existing":false, "name":"vol\_nfs\_pvt", "size\_in\_mb":2048000, "efficienza\_spazio":"sottile", "aggregato":{ "id":"d7078b3c-3827-4ac9-9273-0a3290945c2" }, "qos":{ "min\_iops":200, "max\_iops":5000 } } ], "storage\_backend":{ "storage\_id":"654c67bc-0f75-11ee-8a8c-00a09860a3ff" } }

Corpo della richiesta per datastore iSCSI: { "nome" : "iscsi\_custom", "protocollo" : "iscsi", "platform\_type": "AFF", "moref" : "dominio-c8", "volumi" : [ { "is\_existing" : falso, "nome" : "iscsi\_custom", "dimensione\_in\_mb" : 8034, "efficienza\_spazio" : "sottile", "aggregate" : { "id" : "54fe5d4-e461-49c8-bb2d-6d62c5d75af2" } } ], "nome\_igroup\_personalizzato": "igroup1", "storage\_backend": { "storage\_id": "eb9d33ab-1960-11ee-9506-00a0985c6d9b" } } . Crea un datastore vVol con volumi esistenti.

Ottieni aggregate\_id e volume\_id utilizzando l'API REST di ONTAP.

```
 POST /virtualization/api/v1/vcenters/cdded9ad-6bsd-4c9e-b44g-
691250bfe2df/vvols/datastores
Corpo della richiesta
```

```
 {
"name" : "nfsds2",
"protocol" : "nfs",
"platform type": "aff",
"moref" : "domain-c8",
"volumes" : [
      {
           "is existing": true,
             "id": "e632a632-1412-11ee-8a8c-00a09860a3ff"
           }
\frac{1}{2},
"storage backend": {
                        "storage_id": "33a8b6b3-10cd-11ee-8a8c-00a09860a3ff"
}
```
}

#### <span id="page-5-0"></span>**Montare e smontare il datastore vVol**

È possibile montare un datastore di volumi virtuali VMware (vVol) su uno o più host aggiuntivi per fornire accesso allo storage a host aggiuntivi. È possibile smontare il datastore vVol utilizzando le API.

Utilizzare la seguente API per montare o smontare un datastore vVol. È necessario passare x-auth per l'API. È possibile generare questo x-auth dalla nuova API aggiunta in Auth in Swagger.

```
/virtualization/api/v1/auth/vcenter-login
```

```
PATCH
/virtualization/api/v1/vcenters/{vcguid}/vvols/datastores/{moref}/hosts
```
Ottieni moref del datastore vVol da vCenter.

Corpo della richiesta

```
{
    "operation": "mount",
    "morefs": [
       "host-7044"
  \frac{1}{\sqrt{2}}}
```
Esempi: \* Montare su un host aggiuntivo

Utilizzare la seguente API per il montaggio su host aggiuntivo:

```
/api/v1/vcenters/cdded9ad-6bsd-4c9e-b44g-
691250bfe2df/vvols/datastores/datastore-24/hosts
       Request Body
\{  "operation": "mount",
        "morefs": ["host-13"],
       }
```
• Smontare su un host aggiuntivo

Utilizzare la seguente API per smontare l'host aggiuntivo:

```
/api/v1/vcenters/cdded9ad-6bsd-4c9e-b44g-
691250bfe2df/vvols/datastores/datastore-24/hosts
        Request Body
\left\{ \begin{array}{c} 1 \end{array} \right.  "operation": "unmount",
         "morefs": ["host-13"],
        }
```
### <span id="page-6-0"></span>**Espandere o ridurre lo storage di vVol datastore**

Sono previste API per aumentare o diminuire lo storage disponibile.

**Fasi**

Utilizzare la seguente API per espandere o ridurre il datastore vVol:

```
PATCH
/virtualization/api/v1/vcenters/{vcguid}/vvols/datastores/{moref}/volumes
```
Esempi

• Modificare il datastore vVol per aggiungere un nuovo volume

```
  PATCH virtualization/api/v1/vcenters/cdded9ad-6bsd-4c9e-b44g-
691250bfe2df/vvols/datastores/datastore-24/volumes
      Request Body
     {
      "operation": "grow",
      "volumes": [{
        "is existing": false,
          "name": "exp3",
        "size in mb": 51200,
          "space_efficiency": "thin",
          "aggregate": {
               "id": "1466e4bf-c6d6-411a-91d5-c4f56210e1ab"
          },
        "storage backend": {
               "storage_id": "13d86e4f-1fb1-11ee-9509-005056a75778"
          },
          "qos": {
               "max_iops": 5000
  }
      }]
}
```
• Modificare il datastore vVol per aggiungere un volume esistente

```
  PATCH virtualization/api/v1/vcenters/cdded9ad-6bsd-4c9e-b44g-
691250bfe2df/vvols/datastores/datastore-24/volumes
      Request Body
    \left\{ \right.  "operation": "grow",
        "volumes": [{
         "is existing": true,
           "id": "vfded9ad-6bsd-4c9e-b44g-691250bfe2sd"
        }]
      }
```
• Modifica il datastore vVol per rimuovere il volume ed eliminare il volume dallo storage

```
  PATCH virtualization/api/v1/vcenters/cdded9ad-6bsd-4c9e-b44g-
691250bfe2df/vvols/datastores/datastore-24/volumes?delete_volumes=true
      Request Body
      {
        "operation": "shrink",
        "volumes": [{
        "is existing": true,
          "id": "vfded9ad-6bsd-4c9e-b44g-691250bfe2sd"
        }]
      }
```
• Modifica il datastore vVol per rimuovere il volume e non eliminare il volume dallo storage

```
  PATCH virtualization/api/v1/vcenters/cdded9ad-6bsd-4c9e-b44g-
691250bfe2df/vvols/datastores/datastore-24/volumes?delete_volumes=false
      Request Body
\left\{\begin{array}{ccc} \end{array}\right\}  "operation": "shrink",
         "volumes": [{
         "is existing": true,
           "id": "vfded9ad-6bsd-4c9e-b44g-691250bfe2sd"
         }]
      }
```
## <span id="page-8-0"></span>**Eliminare il datastore vVol**

Esiste un datastore vVols purché almeno un volume FlexVol sia disponibile nell'archivio dati. Se si desidera eliminare un datastore vVol in un cluster ha, è necessario prima smontare il datastore da tutti gli host all'interno del cluster ha, quindi eliminare manualmente la cartella *.vsphere-ha* residente utilizzando l'interfaccia utente del server vCenter.

**Fasi**

Utilizzare la seguente API per eliminare il datastore vVol.

```
DELETE
/virtualization/api/v1/vcenters/{vcguid}/vvols/datastores/{moref}
```
Esempi

• Elimina il datastore vVol ed elimina i volumi dallo storage

```
  DELETE /api/v1/vcenters/cdded9ad-6bsd-4c9e-b44g-
691250bfe2df/vvols/datastores/datastore-28?delete_volumes=true
```
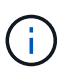

Delete vVol il flusso di lavoro del datastore elimina i volumi del datastore se il flag delete\_volume è stato superato come true, indipendentemente dal fatto che il volume del datastore sia gestito o non gestito.

• Elimina il datastore vVol e non rimuovi volumi dallo storage

```
  DELETE /api/v1/vcenters/cdded9ad-6bsd-4c9e-b44g-
691250bfe2df/vvols/datastores/datastore-28?delete_volumes=false
```
Risposta:

```
{
       "id": "1889"
}
```
#### <span id="page-9-0"></span>**Gestire la soglia di archiviazione**

Utilizzare l'API Get Threshold riportata di seguito per recuperare i limiti di soglia dello storage configurati per volume e aggregato.

GET/virtualization/api/v1/vcenters/{vcguid}/storage-thresholds

Esempi: Ottieni le soglie di storage per ogni istanza di vCenter Server di vCenter guid

```
GET "/api/v1/vcenters/beded9ad-6bbb-4c9e-b4c6-691250bfe2da/storage-
thresholds"
```
Utilizzare il seguente allarme di configurazione PATCH per volume e aggregazione per generare notifica quando vengono raggiunti i limiti di soglia configurati.

PATCH/virtualization/api/v1/vcenters/{vcguid}/storage-thresholds

Esempi: Update delle soglie di storage per vCenter di vCenter guid. I limiti predefiniti sono 80% per quasi pieno e 90% per pieno. Modifica di tutte le impostazioni di soglia

```
{{{}PATCH "/api/v1/vcenters/beded9ad-6bbb-4c9e-b4c6-691250bfe2da/storage-
thresholds"
Request Body
{
"volume":
{ "nearly_full_percent": 80, "full_percent": 90 }
,
"aggregate": {
"nearly_full_percent": 80,
"full percent": 90
}
}{}}}{}
```
### <span id="page-10-0"></span>**Gestire l'accesso alla rete**

Utilizzare la seguente API per aggiungere indirizzi IP per la whitelist:

```
patch /api/v1/vcenters/{vcguid}/settings/ip-whitelist
{
      value: string
}
GET /api/v1/vcenters/{vcguid}/settings/ip-whitelist
{
      value: string
}
```
#### **Informazioni sul copyright**

Copyright © 2024 NetApp, Inc. Tutti i diritti riservati. Stampato negli Stati Uniti d'America. Nessuna porzione di questo documento soggetta a copyright può essere riprodotta in qualsiasi formato o mezzo (grafico, elettronico o meccanico, inclusi fotocopie, registrazione, nastri o storage in un sistema elettronico) senza previo consenso scritto da parte del detentore del copyright.

Il software derivato dal materiale sottoposto a copyright di NetApp è soggetto alla seguente licenza e dichiarazione di non responsabilità:

IL PRESENTE SOFTWARE VIENE FORNITO DA NETAPP "COSÌ COM'È" E SENZA QUALSIVOGLIA TIPO DI GARANZIA IMPLICITA O ESPRESSA FRA CUI, A TITOLO ESEMPLIFICATIVO E NON ESAUSTIVO, GARANZIE IMPLICITE DI COMMERCIABILITÀ E IDONEITÀ PER UNO SCOPO SPECIFICO, CHE VENGONO DECLINATE DAL PRESENTE DOCUMENTO. NETAPP NON VERRÀ CONSIDERATA RESPONSABILE IN ALCUN CASO PER QUALSIVOGLIA DANNO DIRETTO, INDIRETTO, ACCIDENTALE, SPECIALE, ESEMPLARE E CONSEQUENZIALE (COMPRESI, A TITOLO ESEMPLIFICATIVO E NON ESAUSTIVO, PROCUREMENT O SOSTITUZIONE DI MERCI O SERVIZI, IMPOSSIBILITÀ DI UTILIZZO O PERDITA DI DATI O PROFITTI OPPURE INTERRUZIONE DELL'ATTIVITÀ AZIENDALE) CAUSATO IN QUALSIVOGLIA MODO O IN RELAZIONE A QUALUNQUE TEORIA DI RESPONSABILITÀ, SIA ESSA CONTRATTUALE, RIGOROSA O DOVUTA A INSOLVENZA (COMPRESA LA NEGLIGENZA O ALTRO) INSORTA IN QUALSIASI MODO ATTRAVERSO L'UTILIZZO DEL PRESENTE SOFTWARE ANCHE IN PRESENZA DI UN PREAVVISO CIRCA L'EVENTUALITÀ DI QUESTO TIPO DI DANNI.

NetApp si riserva il diritto di modificare in qualsiasi momento qualunque prodotto descritto nel presente documento senza fornire alcun preavviso. NetApp non si assume alcuna responsabilità circa l'utilizzo dei prodotti o materiali descritti nel presente documento, con l'eccezione di quanto concordato espressamente e per iscritto da NetApp. L'utilizzo o l'acquisto del presente prodotto non comporta il rilascio di una licenza nell'ambito di un qualche diritto di brevetto, marchio commerciale o altro diritto di proprietà intellettuale di NetApp.

Il prodotto descritto in questa guida può essere protetto da uno o più brevetti degli Stati Uniti, esteri o in attesa di approvazione.

LEGENDA PER I DIRITTI SOTTOPOSTI A LIMITAZIONE: l'utilizzo, la duplicazione o la divulgazione da parte degli enti governativi sono soggetti alle limitazioni indicate nel sottoparagrafo (b)(3) della clausola Rights in Technical Data and Computer Software del DFARS 252.227-7013 (FEB 2014) e FAR 52.227-19 (DIC 2007).

I dati contenuti nel presente documento riguardano un articolo commerciale (secondo la definizione data in FAR 2.101) e sono di proprietà di NetApp, Inc. Tutti i dati tecnici e il software NetApp forniti secondo i termini del presente Contratto sono articoli aventi natura commerciale, sviluppati con finanziamenti esclusivamente privati. Il governo statunitense ha una licenza irrevocabile limitata, non esclusiva, non trasferibile, non cedibile, mondiale, per l'utilizzo dei Dati esclusivamente in connessione con e a supporto di un contratto governativo statunitense in base al quale i Dati sono distribuiti. Con la sola esclusione di quanto indicato nel presente documento, i Dati non possono essere utilizzati, divulgati, riprodotti, modificati, visualizzati o mostrati senza la previa approvazione scritta di NetApp, Inc. I diritti di licenza del governo degli Stati Uniti per il Dipartimento della Difesa sono limitati ai diritti identificati nella clausola DFARS 252.227-7015(b) (FEB 2014).

#### **Informazioni sul marchio commerciale**

NETAPP, il logo NETAPP e i marchi elencati alla pagina<http://www.netapp.com/TM> sono marchi di NetApp, Inc. Gli altri nomi di aziende e prodotti potrebbero essere marchi dei rispettivi proprietari.